# Руководство разработчика | Отчёты

Данное руководство содержит теоретические сведения о расширении возможностей [Платформы НЕЙРОСС](https://support.itrium.ru/pages/viewpage.action?pageId=302907417) в части построения отчетов, в частности добавления в Платформу новых шаблонов отчётов.

Пошаговая инструкция по созданию простого набора шаблонов приведена на странице [Как создать свой набор шаблонов.](https://support.itrium.ru/pages/viewpage.action?pageId=591560720)

## Требования к квалификации

Квалификация разработчика, необходимая для выполнения описываемых в руководстве действий, зависит от решаемых задач. Для создания простых отчётов выборки данных из базы данных (SQL) или модификации существующих шаблонов средствами визуального редактора достаточно квалификации опытного пользователя ПК и знаний SQL. Для создания собственных форм или полей ввода параметров, для выборки данных не из базы данных, а, например, XML-файла, потребуется опыт разработчки программных средств и знание языка Scala (Java).

## Общие сведения

В составе Платформы НЕЙРОСС присутствует веб-приложение «Отчеты», которое позволяет:

- 1. загрузить шаблоны отчётов,
- 2. настроить подключение к источникам данных (SQL),
- 3. для выбранного источника данных и выбранного шаблона отчётов заполнить форму параметров формирования отчёта,
- 4. сгенерировать отчёт выбранного формата (PDF, XLS и пр.) по заданному источнику данных и шаблону отчёта.

Шаблон отчёта — совокупность файлов, содержащих необходимое для Платформы НЕЙРОСС описание того, как формировать отчёт.

Шаблоны отчётов загружаются в Платформу в форме наборов. Набор шаблонов это zip-архив, в котором размещены файлы с определением набора и шаблонов отчётов.

Для добавления в Платформу новых «пользовательских» шаблонов отчётов необходимо создать соответствующий набор с такими шаблонами и загрузить его в программу. Средствами своего набора разработчик может:

- 1. Добавить в Платформу свои шаблоны отчётов.
- 2. Произвольным образом формировать отчёты (в рамках своих шаблонов):
	- a. формировать произвольные запросы к базе / базам данных,
	- b. задавать полностью произвольное визуальное оформление отчёта,
	- c. использовать источники данных, отличные от SQL баз данных,
	- d. поддержать новые форматы экспорта отчётов в дополнение к XLS, PDF и HTML.
- 3. Изменять внешний вид форм ввода параметров:
	- a. настраивать существующие поля ввода данных,
- b. создавать собственные поля ввода данных например, списокперечисление для выбора опций, подгружаемых из внешней базы данных.
- с. использовать свои стили оформления для формы ввода входных параметров.
- d. и даже формировать форму ввода параметров произвольным образом.

Основной сценарий формирования отчётов в Платформе — подключение к базе данных (SQL) и формирование отчётов с помощью программных компонентов JasperReports Library. При этом разработка шаблонов отчётов преимущественно осуществляется в визуальном редакторе Jaspersoft Studio.

Краткое руководство на русском языке по созданию отчётов с помощью JasperReports и Jaspersoft Studio доступно по ссылке.

Подробная информация по Jaspersoft Studio на английском языке приведена на официальном сайте jaspersoft.com в разделе Resources.

В Настоящее руководство ориентировано только на использование JasperReports Library и Jaspersoft Studio, Формирование отчётов средствам HE JasperReports возможно, но обычно не востребовано. Соответствующий сценарий выходит за рамки данного руководства.

# Структура набора шаблонов

Набор шаблонов — это zip-архив, который должен содержать следующие папки и файлы:

definitions/ // папка с шаблонами  $<$ папка шаблона 1>/ // другие файлы шаблона  $\mathbf{u}$ report.conf // определение шаблона <папка шаблона 2>/ il.<br>Lin libs/ // папка дополнительных јаvа-библиотек \*.jar // јаг-файлы дополнительных библиотек deployment.conf // определение набора

Файл deployment.conf содержит определение набора, этот файл обязательно должен присутствовать в составе архива. Если файла нет, то Платформа НЕЙРОСС не примет загружаемый zip-архив. Подробное описание данного файла приведено в разделе Определение набора шаблонов.

Для каждого шаблона в наборе должна быть отдельная подпапка в директории definitions. В этой подпапке должен присутствовать файл определения шаблона reports.conf. Подробное описание поддиректории шаблона отчёта приведено в разделе Шаблон отчёта.

В директории libs могут размещаться јаг-файлы, используемые в наборе. При использовании нестандартных компонентов ввода параметров или реализации собственной логики формирования отчёта на языке Scala / Java соответствующий код должен быть собран и в форме jar-файлов помещён в данную директорию. Подробная информация по использованию библиотек приведена в разделе [Программные компоненты.](#page-6-0)

#### <span id="page-2-0"></span>Определение набора шаблонов

Текстовый файл deployment.conf должен состоять из пар ключ=значение, размещённых на отдельных строках. При создании набора необходимо корректно задать в файле значения для следующих ключей:

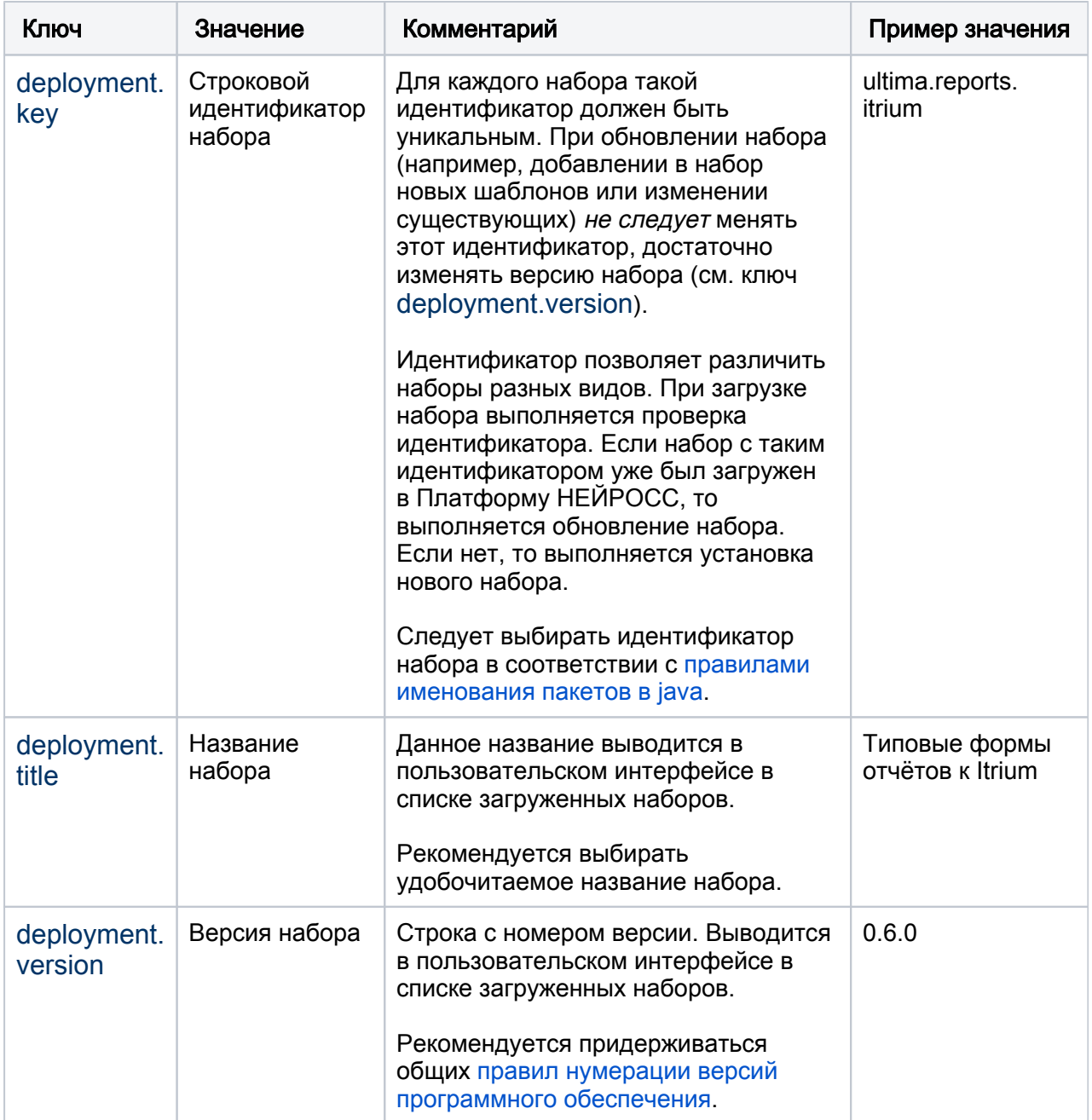

Пример файла deployment.conf из набора [типовых шаблонов СКУД ITRIUM](https://support.itrium.ru/pages/viewpage.action?pageId=300220495) приведён ниже:

deployment.key=ultima.reports.itrium deployment.title=Типовые формы отчётов к Itrium deployment.version=0.6.0

**4** Формат файла deployment.conf должен отвечать требованиям к файлу конфигурации scala-библиотеки config. Учитывайте эти требования при использовании в файле специальных символов и т.д.

## <span id="page-3-0"></span>Шаблон отчёта

Для каждого шаблона в наборе должна быть отдельная подпапка в директории definitions. В этой подпапке должен присутствовать файл определения шаблона reports.conf. Текстовый файл report.conf должен состоять из пар ключ=значение, размещённых на отдельных строках. При создании шаблона необходимо корректно задать в файле значения для следующих ключей:

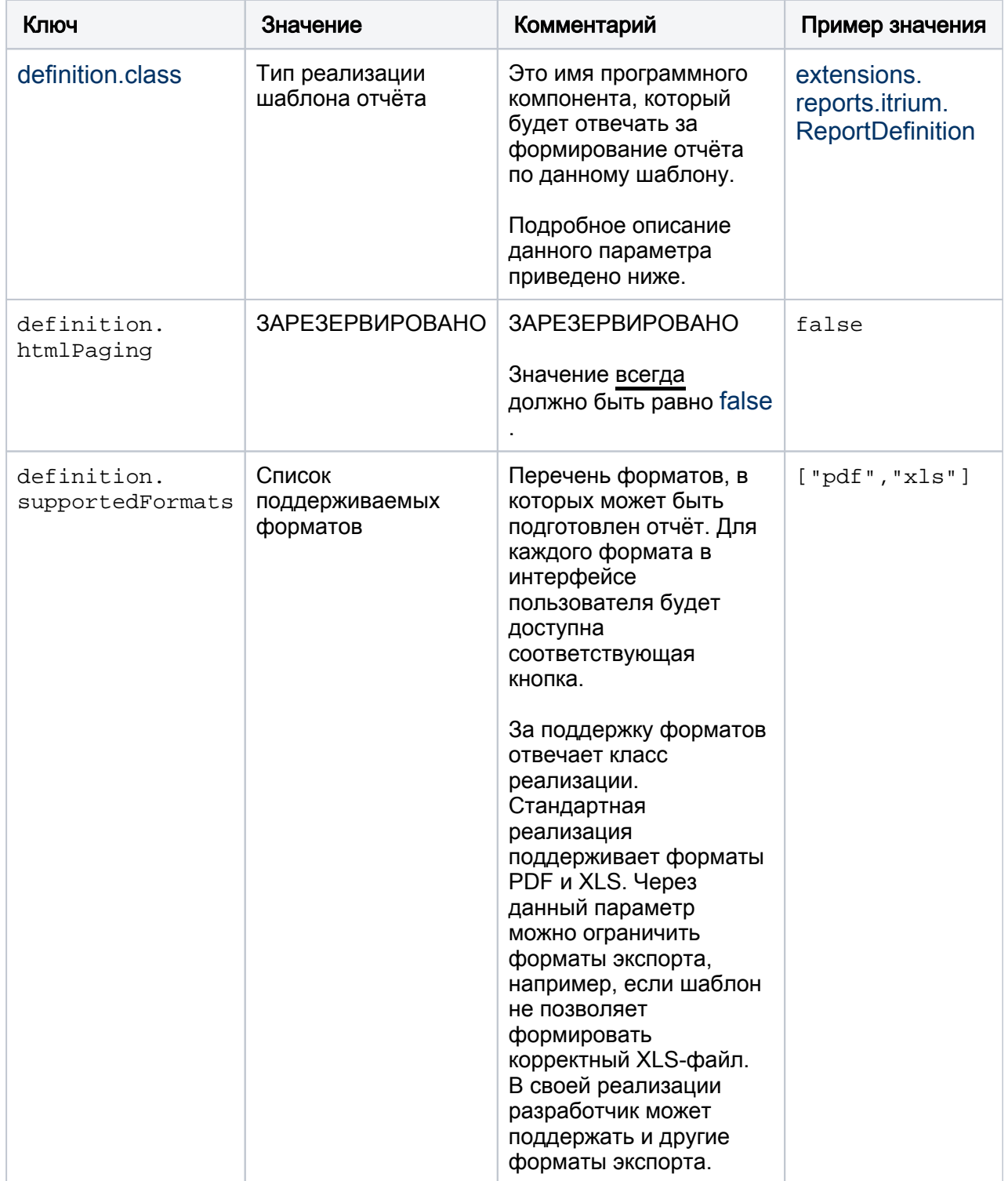

Параметр definition.class является ключевым. В данном параметре необходимо указать имя программного компонента, который будет отвечать за подготовку и формирование отчёта по создаваемому шаблону. Разработчику доступно несколько готовых реализаций / компонентов, которые он может использовать в своём шаблоне. Разработчик может выбрать одно из следующих значений definition. class:

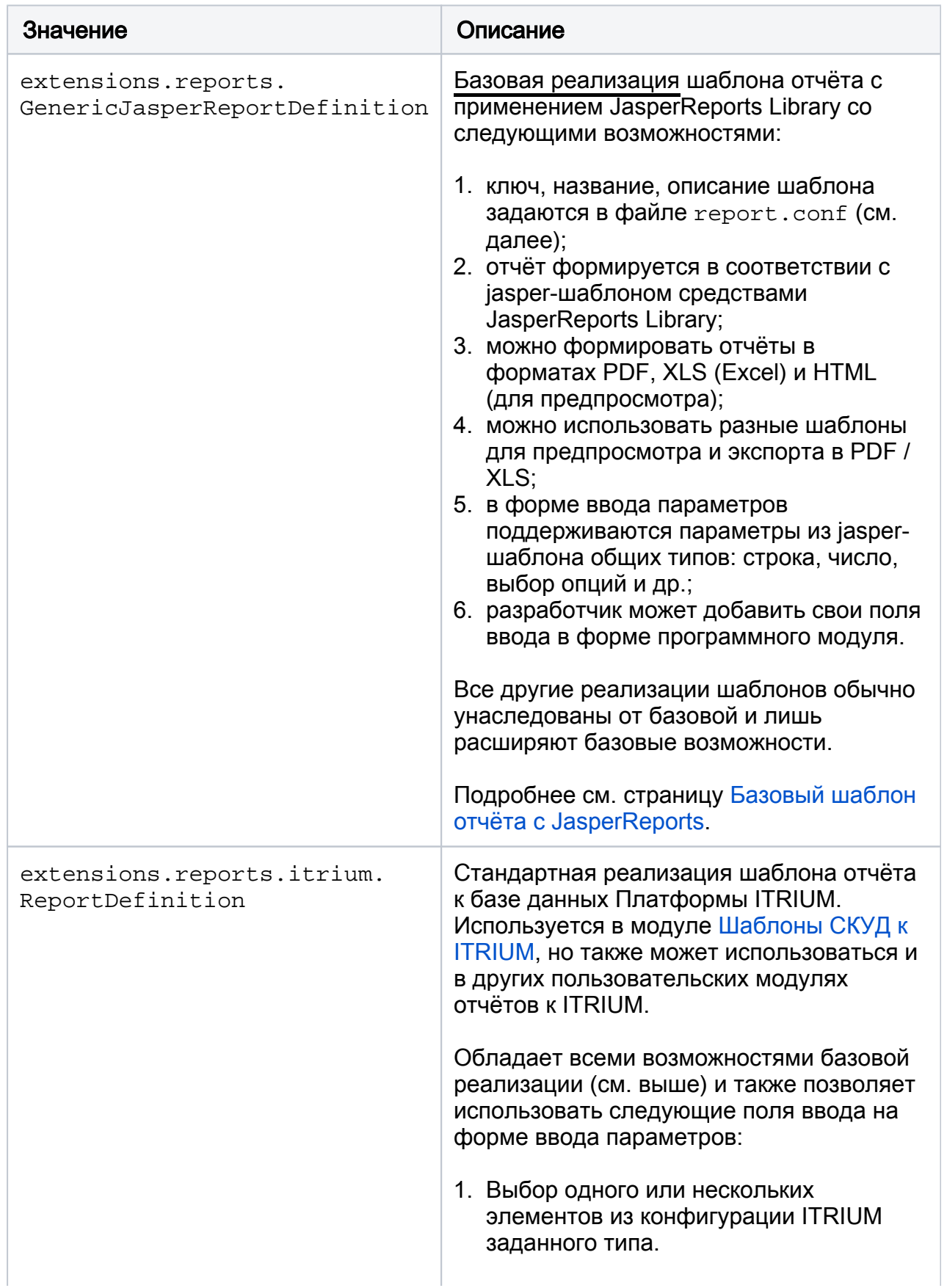

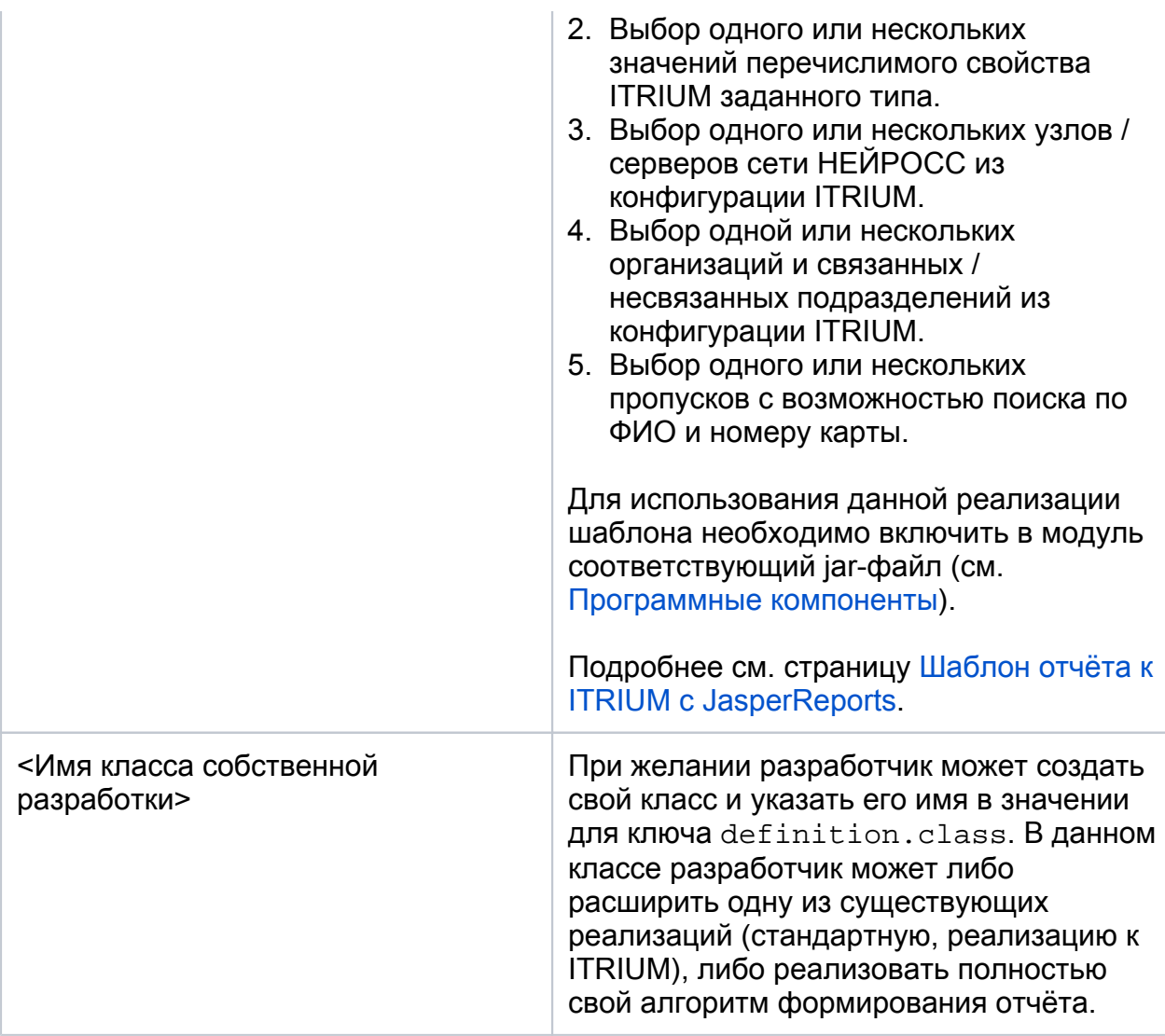

В зависимости от указанного значения definition.class в файле report.conf может потребоваться указать и другие параметры. См. описание конкретной реализации шаблонов.

Пример файла report.conf из модуля типовых шаблонов СКУД ITRIUM приведён ниже.

definition.class=extensions.reports.itrium.ReportDefinition definition.htmlPaging=false definition.supportedFormats=["pdf","xls"]

```
definition.generic.key="ultima.reports.itrium:byAccessPoints"
definition.generic.title="События по точкам доступа"
definition.generic.description="Список событий доступа по одной или нескольким
выбранным точкам доступа / пропускам"
```

```
definition.jasper.design = \{main: "O5.jasper",
 html: "O5.jasper"
\mathcal{E}
```
Формат файла report.conf должен отвечать требованиям к файлу конфигурации [scala-библиотеки config](https://github.com/lightbend/config). Учитывайте эти требования при использовании в файле специальных символов и т.д.

Кроме report.conf в поддиректории шаблона отчёта также могут располагаться и другие файлы, необходимые для подготовки отчёта. Например \*.jasper-файлы (в случае использования JasperReports Library). Состав файлов зависит от выбранной реализации шаблона отчёта.

## <span id="page-6-0"></span>Программные компоненты

При загрузке набора шаблонов Платформа НЕЙРОСС распаковывает zip-архив и загружает все классы из всех jar-файлов (библиотек Java) из директории libs в модуле. Эти классы могут быть использованы:

- 1. для расширения или создания собственной реализации формирования отчёта;
- 2. для реализации новых полей ввода параметров;
- 3. для выборки данных, вычислений или преобразования / форматирования данных по вызову из шаблона JasperReports.
- Для каждого модуля классы и jar-файлы загружаются независимо (для каждого модуля используется независимый [class loader](https://docs.oracle.com/javase/8/docs/api/java/lang/ClassLoader.html)). Таким образом не может возникнуть коллизии между разными классами с одинаковыми именами или разными версиями одних и тех же классов в нескольких наборах шаблонов.

Разработчик может самостоятельно реализовать соответствующие Java-классы, собрать jar-файл (один или несколько) и включить его в состав набора, поместив все необходимые jar-файлы в директорию libs zip-архива набора.

Для пунктов 1 и 2 выше разработчику необходимы определения классов API (программного интерфейса), используемых в Платформе НЕЙРОСС. Такие классы поставляются в артефакте (библиотеке) ultima-reports-api вместе с исходным кодом. Каждая версия Платформы НЕЙРОСС использует свою версию API. Последнюю версию ultima-reports-api можно загрузить по ссылке ниже.

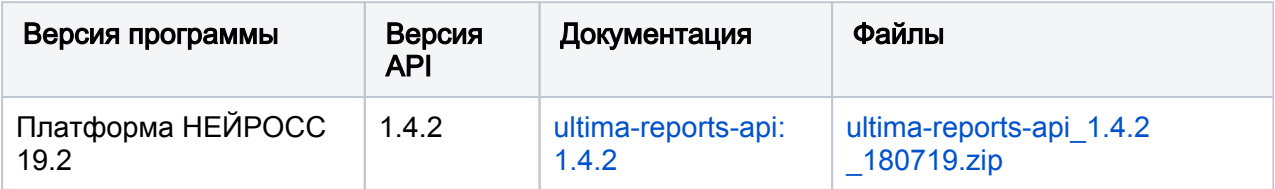

Список версий API для предыдущих версий программ приведён ниже.

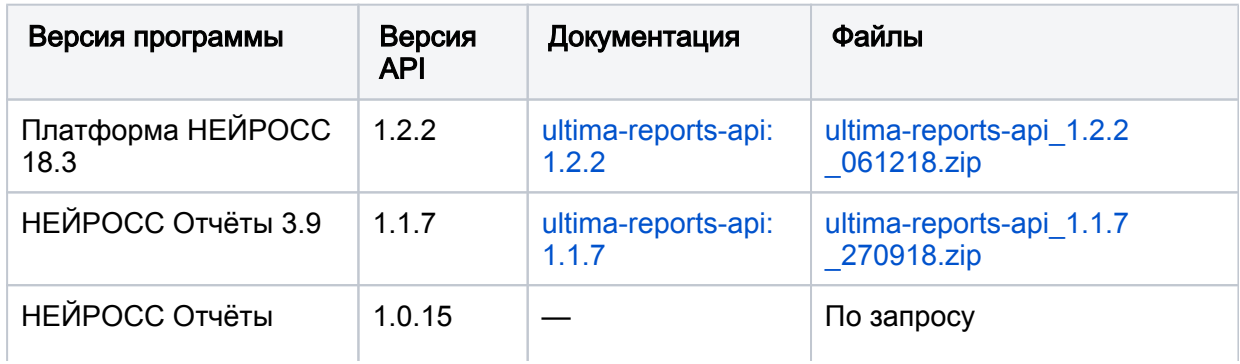

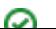

Библиотека API актуальной версии присутствует в составе Платформы НЕЙРОСС.

Включать её в модуль (в директорию libs) дополнительно не требуется.

Классы [базовой реализации шаблона отчёта с JasperReports Library](https://support.itrium.ru/pages/viewpage.action?pageId=591331353) входят в API, поэтому для базовой реализации дополнительных jar-файлов включать в директорию libs не требуется. Но, например, реализация полей ввода, используемых в [типовых шаблонах СКУД к ITRIUM,](https://support.itrium.ru/pages/viewpage.action?pageId=300220495) не входит в API. Соответствующие классы реализованы и упакованы в [отдельный jar-файл](https://support.itrium.ru/pages/viewpage.action?pageId=591560724), который при их использовании необходимо поместить в директорию libs в наборе шаблонов.